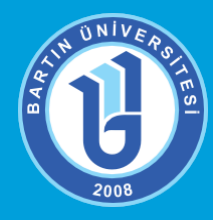

# **BARTIN ÜNİVERSİTESİ**

**Uzaktan Eğitim Uygulamave Araştırma Merkezi** uzem.bartin.edu.tr – eders.bartin.edu.tr

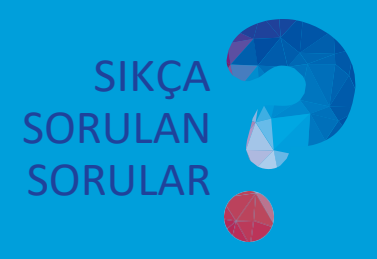

#### **Derslerinuzaktaneğitimyoluylaverilmesineyöneliksıkçasorulansorular**(Güncelleme tarihi: 27.02.2024)

## **ÖĞRENCİLERİMİZ İÇİN**

#### 1- Dersler nasıl gerçekleştirilecek?

Üniversitemizde 2023-2024 Bahar döneminde ortak zorunlu dersler (Türk Dili, Yabancı Dil, Atatürk İlkeleri ve İnkılap Tarihi) tamamen uzaktan eğitim yoluyla verilmektedir. E-ders sisteminde ilgili dersinize yönelik haftalık öğrenme materyalleri (sunu, e-kitap, video vs.) yer alacaktır. İstediğiniz zaman istenilen yerden bu materyallere ulaşabilirsiniz. Ayrıca eğitmeniniz ders programınızda belirtilen saatlerde canlı dersler-sanal sınıflar aracılığıyla etkileşimli bir ortam oluşturabilir. Dersinizin ilgili haftasındaki canlı ders-sanal sınıf linkine tıklayarak sanal sınıfa katılabilirsiniz. Canlı dersleri kaçırmamak için e-ders sayfalarınızı ders programınıza göre takip etmelisiniz.

#### 2- Derslere hangi siteden nasıl girebilirim?

Dersler eders.bartin.edu.tr adresi üzerinden gerçekleştirilecektir. Öğrencilerimiz bu siteden siteme giriş yapacaktır. Bu adrese direkt erişebileceğiniz gibi bartin.edu.tr ve uzem.bartin.edu.tr adreslerindeki "E-ders Giriş" menüsünden de erişebilirsiniz.

Duyurularımızdan haberdar olmak için uzem.bartin.edu.tr ve sosyal medya hesaplarımızı düzenli takip etmenizi önermekteyiz.

## 3- Sisteme giriş için kullanıcı adı ve şifrem ne olacak?

E-Ders sistemine ilk kez giriş yapacak öğrencilerimizin sisteme giriş bilgileri şu şekilde olacaktır; yeni öğrencilerimiz için **kullanıcı adı: "Öğrenci numarası"**, **şifre: "Maskeli T.C. kimlik numarası"** olarak (Örneğin T.C. Kimlik No: 12\*\*\*\*\*\*345, TC Kimlik NO'nuzun ilk 2 ve son 3 hanesi dışındaki sayıları yıldızlı olarak giriş yapınız.) oluşturulmuştur. Eski öğrencilerimiz ise var olan bilgileriyle sisteme giriş yapabilirler. Sisteme giriş yaptıktan sonra bilgilerinizi ve özellikle e-posta adresinizi güncellemeyi unutmayınız.

## 4- Canlı derslere (Eş zamanlı) nasıl katılabilirim?

Ders sorumlunuz eğer dersinizde ilgili haftada canlı ders-sanal sınıf (Zoom uygulaması ile) oluşturmuşsa, ilgili e-ders sayfasındaki canlı ders (eş zamanlı) linkini tıklayarak sanalsınıfa bağlanabilirsiniz. Linke tıkladığınızda ekrana gelen uygulama dosyasını (Zoom) bir kereye mahsusindirip çalıştırmanız gerekecektir. Bu indirip-kurma işlemini yaptıktan sonra açılan ekrana adınızı soyadınızı eksiksiz bir şekilde yazarak canlı derse dâhil olabilirsiniz. Zoom uygulaması için ayrıca üye girişi yapmanıza gerek yoktur.

## 5- Canlı dersler (Eş Zamanlı) hangi gün ve hangi saat yapılacak?

Mevcut haftalık ders programınızda yer alan gün ve saatte canlı dersler gerçekleştirilecektir. Canlı derslerle ilgili olarak ders sorumlunuz gerekli duyuruları e-ders sistemi üzerinden yapacaklardır. İlgili ders saatinden önce ders sorumlunuz, e-ders sistemine ilgili hafta için gerekli olan öğretimmateryallerini ekleyerek derssaatinde sizlerin kullanımına hazır hale getirecektir.

## 6- Ders sorumlusu ile nasıl iletişime geçerim?

Ders sorumlunuza e-ders sistemi üzerinden mesaj gönderebilirsiniz. Bunun için ilgili ders sayfanızdaki "Mesajlar" seçeneğini kullanabilirsiniz. Ayrıca derssorumlunuza e-posta ve Öğrenci Bilgi Sistemi aracılığıyla ulaşabilirsiniz. Bununla birlikte ders sorumlunuz dersi destekleyici başka iletişim ortamları kullanabilir.

#### 7- Teknik destek almak için ne yapmam gerekiyor?

E-ders sisteminde karşılaşacağınız sorunlar ile ilgili teknik destek talebi için uzem.bartin.edu.tr adresinde yer alan "**Buzem'e Yazın"** modülünü kullanabilirsiniz. Bu modül üzerinden başvuru yaparken öğrencilerimiz Uzaktan Eğitim Yoluyla Ders Alıyorum seçeneğini işaretlemelidirler ve formdaki tüm bilgileri eksiksiz olarak doldurmalıdırlar. En kısa sürede e-mail yoluyla size geri dönüş yapılacaktır.

## 8- E-ders sistemine giriş bilgilerimi unuttum, ne yapmayalım?

Eğer e-ders sistemine e-posta adresinizi kaydettiyseniz şifremi unuttum seçeneği ile hesabınızı kurtarabilirsiniz. Daha önce e-ders sistemine hiç giriş yapmadıysanız yukarıdaki üçüncü soruyu incelemelisiniz. E-posta adresinizi güncellemediyseniz ve şifrenizi sıfırlamak istiyorsanız uzem.bartin.edu.tr adresinde yer alan Buzem'e Yazın modülünü kullanabilirsiniz.

#### 9- Sistem kullanımına yönelik yardım dokümanlarına nasıl ulaşabilirim?

Sistem kullanımı, materyal tasarlama, canlı ders (eş zamanlı) kullanımına yönelik tüm kılavuz ve videolara uzem.bartin.edu.tr adresindeki **Uzaktan Ders (Öğrenci)** sekmesinden ulaşabilirsiniz.

## 10-Muafiyet sınavları nasıl yapılacak?

YDİ 101 Yabancı Dil İngilizce I Dersi Muafiyet Sınavı yüz yüze olarak yapılmaktadır. Diğer muafiyet sınavları ise ilgili fakülte/ yüksekokulların web sayfalarında duyurulmaktadır. Duyuruların takip edilmesi gerekmektedir.

11-UZEM ile ilgili gelişme ve duyurulardan nasıl haberdar olabiliriz?

**uzem.bartin.edu.tr** ve **eders.bartin.edu.tr** adreslerindeki duyurularımızdan,

Instagram: **bartin.uzem** - Facebook**: bartin.uzem** – Twitter: **bu\_uzem**

Sayfalarımızdan takip edebilirsiniz. Genel ve önemli duyurular üniversitemiz sitesinden de (bartin.edu.tr) paylaşılacaktır.